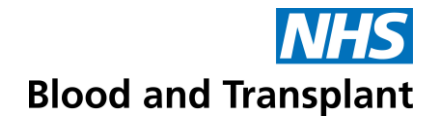

## **Guidance for logging into ESR Self Service Portal with a Username and Password**

You will receive your Username and Password from our Pay team once they have received your New Starter form. This will be sent to your NHSBT email You Username with look like the example below: **918JSMITH01**

One you have received this you will need to follow the steps below:

- **Step 1** open a new internet web page (you can use any web browser e.g. Google Chrome, Internet Explorer, Edge, Safari).
- **Step 2** log on to the website **https://my.esr.nhs.uk**

This should open the following screen which is the ESR hub providing you with information, tips and downtime on the ESR system.

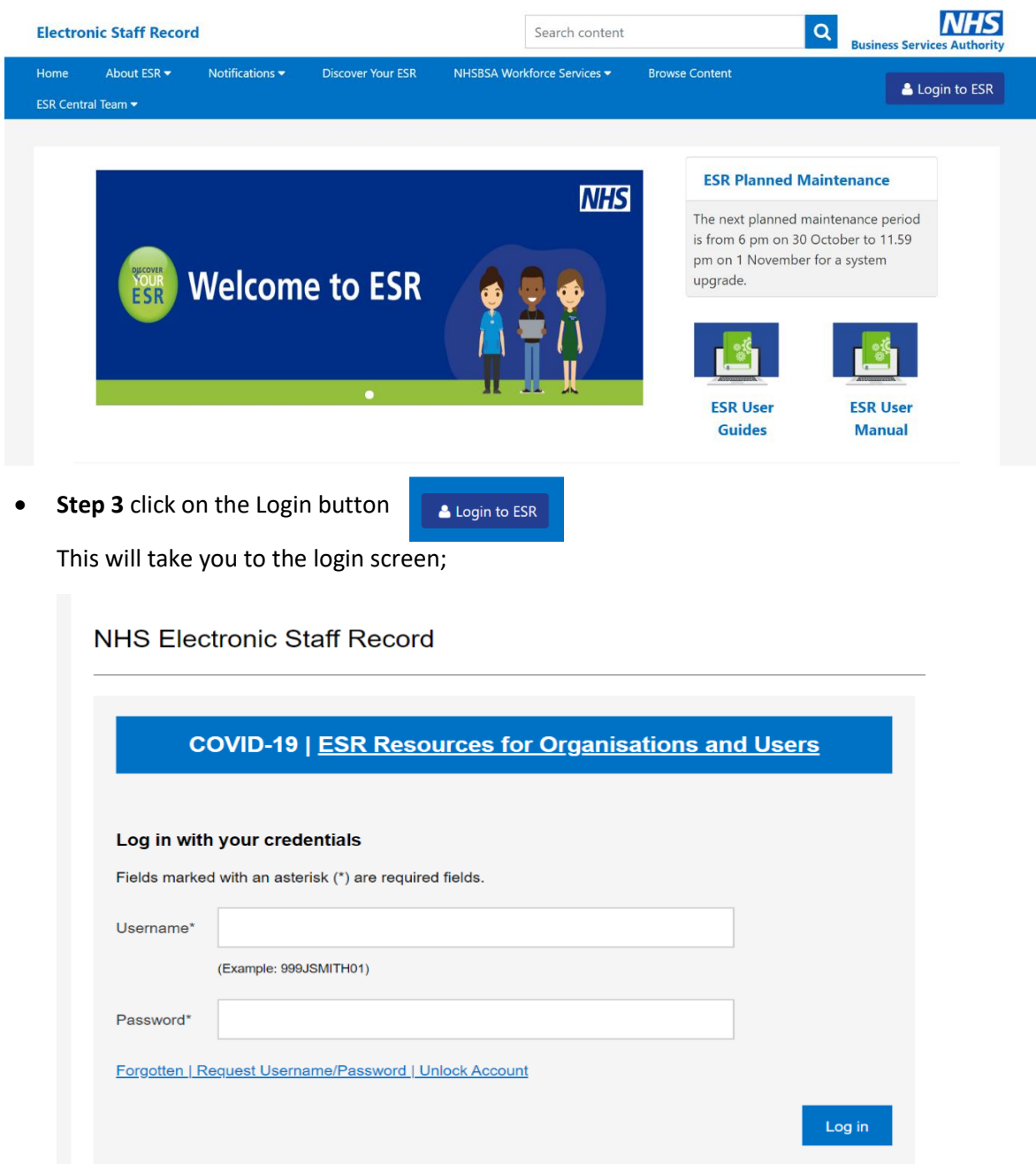

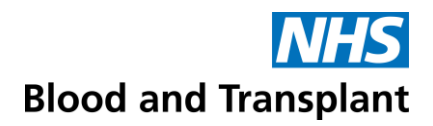

• **Step 4** Add your Username and Password and click Log In button

This will take you into your ESR Homepage

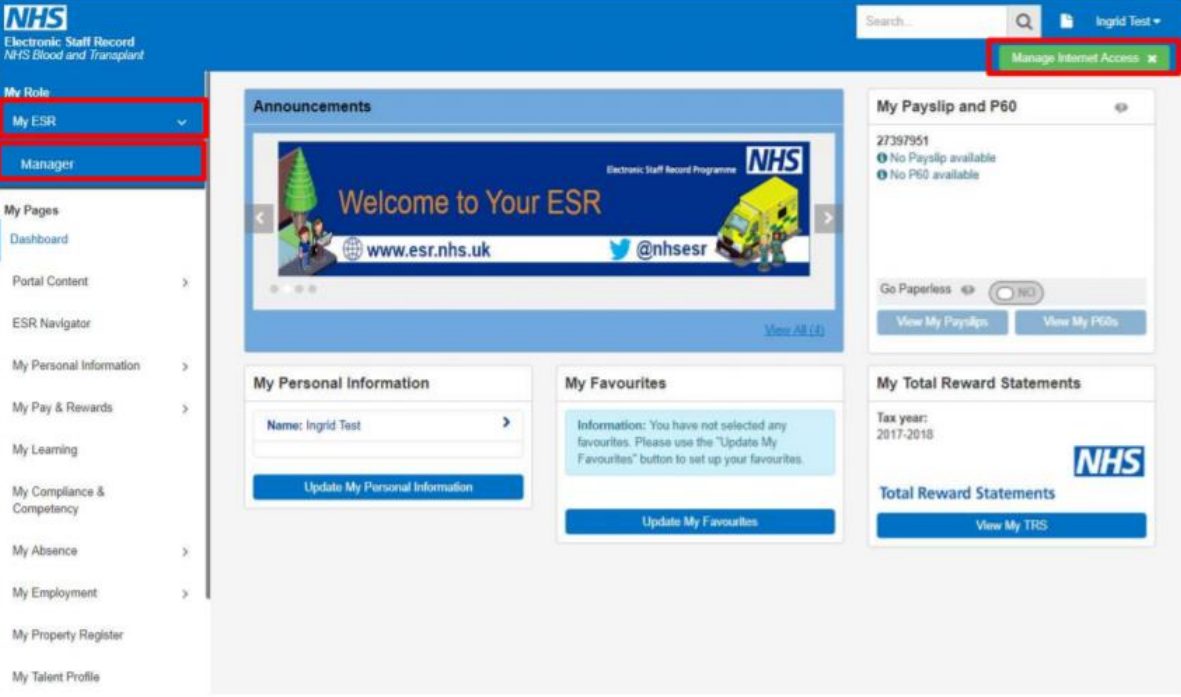